# **latest**

*Release 0.13.0*

**Feb 12, 2018**

### **Contents**

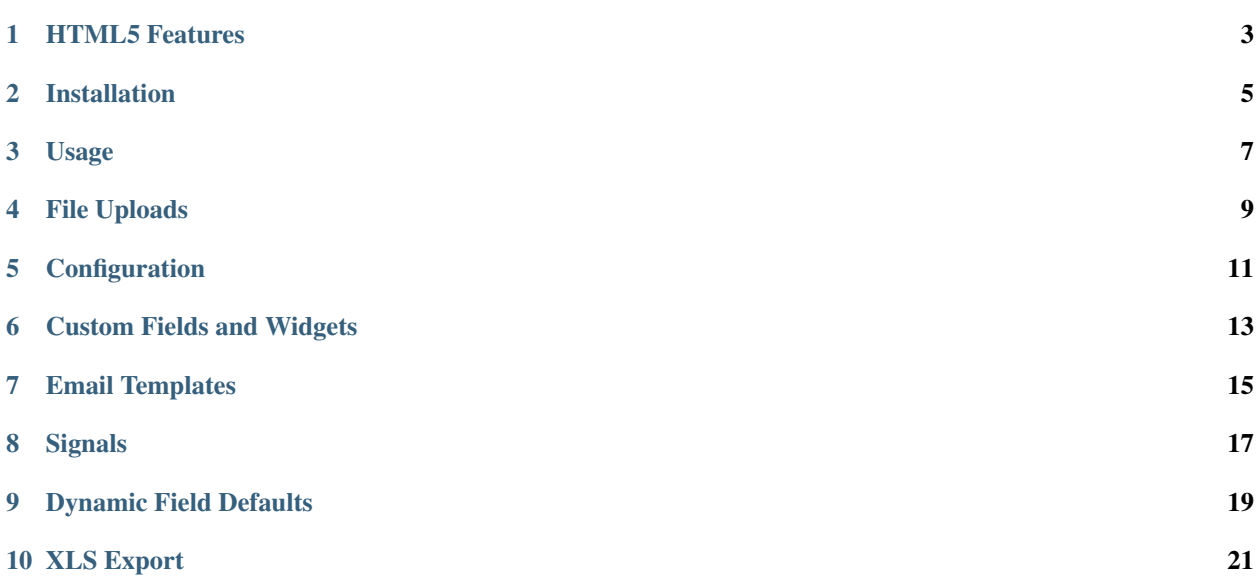

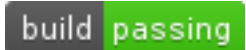

#### Created by [Stephen McDonald](http://twitter.com/stephen_mcd)

A Django reusable app providing the ability for admin users to create their own forms within the admin interface, drawing from a range of field widgets such as regular text fields, drop-down lists and file uploads. Options are also provided for controlling who gets sent email notifications when a form is submitted. All form entries are made available in the admin via filterable reporting with CSV/XLS export.

#### Form builder:

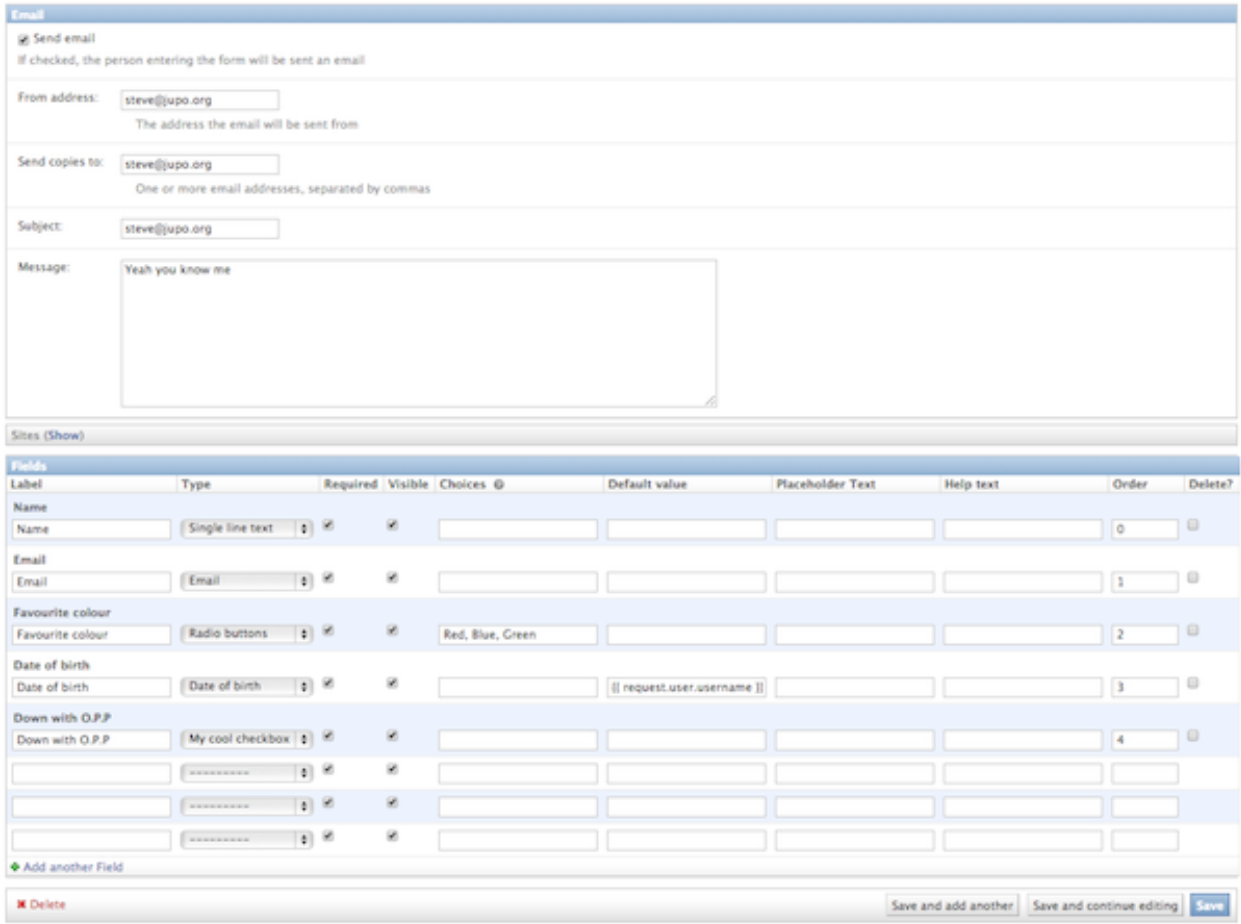

Data reporting:

#### **View Entries**

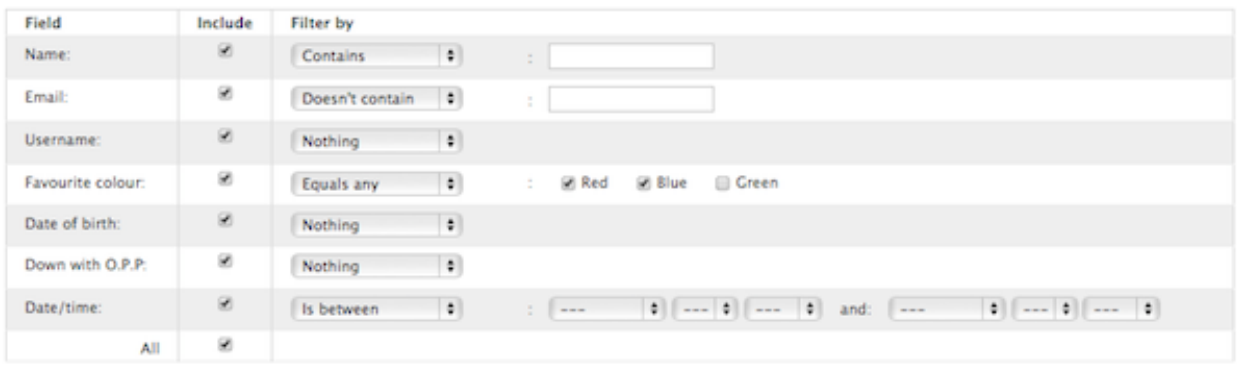

**Back to form** View entries Export CSV Export XLS

#### Entries (5)

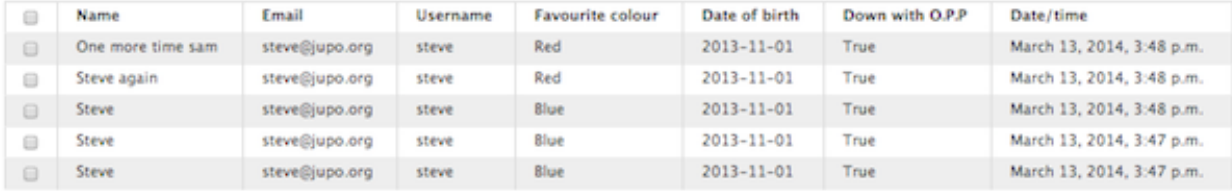

Back to form Delete selected

### HTML5 Features

<span id="page-6-0"></span>The following HTML5 form features are supported.

- placeholder attributes
- required attributes
- email fields
- date fields
- datetime fields
- number fields
- url fields

#### Installation

<span id="page-8-0"></span>The easiest way to install django-forms-builder is directly from PyPi using [pip](http://www.pip-installer.org/) by running the command below:

\$ pip install -U django-forms-builder

Otherwise you can download django-forms-builder and install it directly from source:

```
$ python setup.py install
```
Once installed you can configure your project to use django-forms-builder with the following steps.

Add forms\_builder.forms to INSTALLED\_APPS in your project's settings module:

```
INSTALLED_APPS = (
    # other apps
    'forms_builder.forms',
)
```
If you haven't already, ensure django.core.context\_processors.request is in the TEMPLATE\_CONTEXT\_PROCESSORS setting in your project's settings module:

```
TEMPLATE_CONTEXT_PROCESSORS = (
    # other context processors
    "django.core.context_processors.request",
    # Django 1.6 also needs:
    'django.contrib.auth.context_processors.auth',
)
```
Then add forms\_builder.forms.urls to your project's urls module:

```
from django.conf.urls.defaults import patterns, include, url
import forms_builder.forms.urls # add this import
from django.contrib import admin
admin.autodiscover()
```

```
urlpatterns = patterns('',
   # other urlpatterns
   url(r'^admin/', include(admin.site.urls)),
   url(r'^forms/', include(forms_builder.forms.urls)),
)
```
Finally, sync your database:

\$ python manage.py syncdb

As of version 0.5, django-forms-builder provides [South](http://south.aeracode.org/) migrations. If you use south in your project, you'll also need to run migrations:

```
$ python manage.py migrate forms
```
#### Usage

<span id="page-10-0"></span>Once installed and configured for your project just go to the admin page for your project and you will see a new Forms section. In this you can create and edit forms. Forms are then each viewable with their own URLs. A template tag render\_built\_form is also available for displaying forms outside of the main form view provided. It will display a form when given an argument in one of the following formats, where form\_instance is an instance of the Form model:

```
{% load forms_builder_tags %}
{% render_built_form form_instance %}
{% render_built_form form=form_instance %}
{% render_built_form id=form_instance.id %}
{% render_built_form slug=form_instance.slug %}
```
This allows forms to be displayed without having a form instance, using a form's slug or ID, which could be hard-coded in a template, or stored in another model instance.

### File Uploads

<span id="page-12-0"></span>It's possible for admin users to create forms that allow file uploads which can be accessed via a download URL for each file that is provided in the CSV export. By default these uploaded files are stored in an obscured location under your project's MEDIA\_ROOT directory but ideally the should be stored somewhere inaccessible to the public. To set the location where files are stored to be somewhere outside of your project's MEDIA\_ROOT directory you just need to define the FORMS\_BUILDER\_UPLOAD\_ROOT setting in your project's settings module. Its value should be an absolute path on the web server that isn't accessible to the public.

#### **Configuration**

<span id="page-14-0"></span>The following settings can be defined in your project's settings module.

- FORMS\_BUILDER\_FIELD\_MAX\_LENGTH Maximum allowed length for field values. Defaults to 2000
- FORMS\_BUILDER\_LABEL\_MAX\_LENGTH Maximum allowed length for field labels. Defaults to 20
- FORMS\_BUILDER\_EXTRA\_FIELDS Sequence of custom fields that will be added to the form field types. Defaults to ()
- FORMS\_BUILDER\_UPLOAD\_ROOT The absolute path where files will be uploaded to. Defaults to None
- FORMS\_BUILDER\_USE\_HTML5 Boolean controlling whether HTML5 form fields are used. Defaults to True
- FORMS\_BUILDER\_USE\_SITES Boolean controlling whether forms are associated to Django's Sites framework. Defaults to "django.contrib.sites" in settings.INSTALLED\_APPS
- FORMS\_BUILDER\_EDITABLE\_SLUGS Boolean controlling whether form slugs are editable in the admin. Defaults to False
- FORMS\_BUILDER\_CHOICES\_QUOTE Char to start a quoted choice with. Defaults to the backtick char: '
- FORMS\_BUILDER\_CHOICES\_UNQUOTE Char to end a quoted choice with. Defaults to the backtick char: '
- FORMS\_BUILDER\_CSV\_DELIMITER Char to use as a field delimiter when exporting form responses as CSV. Defaults to a comma: ,
- FORMS\_BUILDER\_EMAIL\_FAIL\_SILENTLY Bool used for Django's fail\_silently argument when sending email. Defaults to settings. DEBUG.

#### Custom Fields and Widgets

<span id="page-16-0"></span>You can also add your own custom fields or widgets to the choices of fields available for a form. Simply define a sequence for the FORMS\_BUILDER\_EXTRA\_FIELDS setting in your project's settings module, where each item in the sequence is a custom field that will be available.

Each field in the sequence should be a three-item sequence containing an ID, a dotted import path for the field class, and a field name, for each custom field type. The ID is simply a numeric constant for the field, but cannot be a value already used, so choose a high number such as 100 or greater to avoid conflicts:

```
FORMS BUILDER EXTRA FIELDS = (
    (100, "django.forms.BooleanField", "My cool checkbox"),
    (101, "my_module.MyCustomField", "Another field"),
)
```
You can also define custom widget classes for any of the existing or custom form fields via the FORMS\_BUILDER\_EXTRA\_WIDGETS setting. Each field in the sequence should be a two-item sequence containing the same ID referred to above for the form field class, and a dotted import path for the widget class:

```
FORMS_BUILDER_EXTRA_WIDGETS = (
    (100, "my_module.MyCoolWidget"),
    (101, "my_other_module.AnotherWidget"),
)
```
Note that using the FORMS\_BUILDER\_EXTRA\_WIDGETS setting to define custom widgets for field classes of your own is somewhat redundant, since you could simply define the widgets on the field classes directly in their code.

#### Email Templates

<span id="page-18-0"></span>The [django-email-extras](https://github.com/stephenmcd/django-email-extras) package is used to send multipart email notifications using Django's templating system for constructing the emails, to users submitting forms, and any recipients specified when creating a form via Django's admin.

Templates for HTML and text versions of the email can be found in the templates/email\_extras directory. This allows you to customize the look and feel of emails that are sent to form submitters. Along with each of the form\_response email templates which are used to email the form submitter, you'll also find corresponding form\_response\_copies templates, that extend the former set - these are used as the templates for emailing any extra recipients specified for the form in the admin interface. By default they simply extend the form\_response templates, but you can modify them should you need to customize the emails sent to any extra recipients.

Note: With django-email-extras installed, it's also possible to configure [PGP](http://en.wikipedia.org/wiki/Pretty_Good_Privacy) encrypted emails to be send to staff members, allowing forms to be built for capturing sensitive information. Consult the [django-email-extras](https://github.com/stephenmcd/django-email-extras) documentation for more info.

### CHAPTER<sup>8</sup>

#### **Signals**

<span id="page-20-0"></span>Two signals are provided for hooking into different states of the form submission process.

- form\_invalid(sender=request, form=form) Sent when the form is submitted with invalid data.
- form\_valid(sender=request, form=form, entry=entry) Sent when the form is submitted with valid data.

For each signal the sender argument is the current request. Both signals receive a form argument is given which is the FormForForm instance, a ModelForm for the FormEntry model. The form\_valid signal also receives a entry argument, which is the FormEntry model instance created.

Some examples of using the signals would be to monitor how users are causing validation errors with the form, or a pipeline of events to occur on successful form submissions. Suppose we wanted to store a logged in user's username against each form when submitted, given a form containing a field with the label Username with its field\_type set to Hidden:

```
from django.dispatch import receiver
from forms_builder.forms.signals import form_valid
@receiver(form_valid)
def set username(sender=None, form=None, entry=None, **kwargs):
   request = sender
   if request.user.is_authenticated():
       field = entry.form.fields.get(label="Username")
        field_entry, _ = entry.fields.get_or_create(field_id=field.id)
        field_entry.value = request.user.username
        field_entry.save()
```
## CHAPTER<sup>9</sup>

### Dynamic Field Defaults

<span id="page-22-0"></span>As of version 0.6, you can use Django template code for default field values. For example you could enter {{ request.user.username }} and the field will be pre-populated with a user's username if they're authenticated.

XLS Export

<span id="page-24-0"></span>By default, django-forms-builder provides export of form entries via CSV file. You can also enable export via XLS file (Microsoft Excel) by installing the [xlwt](http://www.python-excel.org/) package:

\$ pip install xlwt